## FAMC-Fine Arts Media Cluster

Notes for FMPR, Profs. and students.

Some digital resources are hosted *on FAMC*, a server to which you can connect to via our lab and edit suit computers and via FTP when off-campus (we recommend using an FTP client when off-campus)

#### How to connect from our computers and labs

On our lab computers, You will see this icon on the desktop.

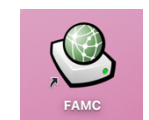

Double click FAMC icon to connect to the server

Select Cinema and click ok (if prompted for login/password, use your Concordia credentials)

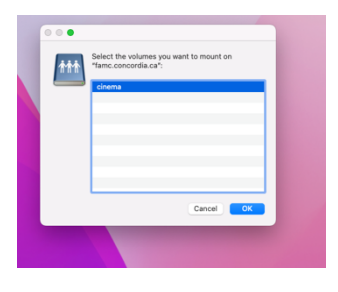

You should see the cinema share mount appear your desktop.

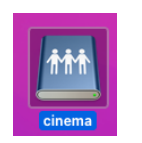

If you do not see the cinema share (it can take 20sec to appear), you may have to change a finder setting to show Connected servers

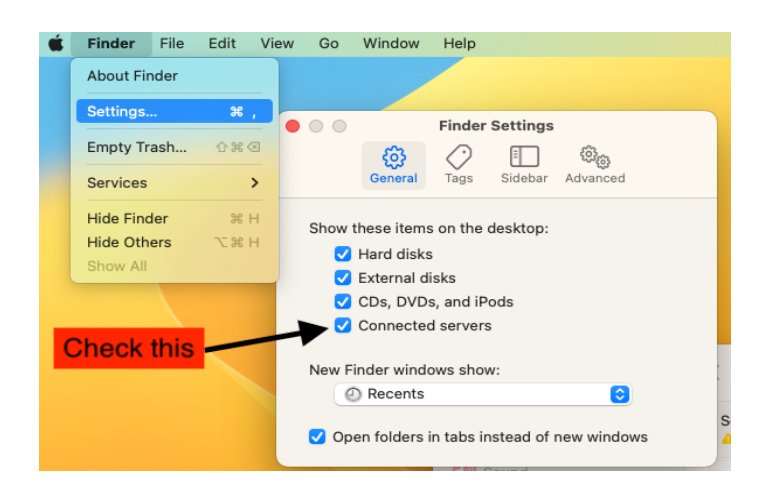

These folders are available under the cinema share

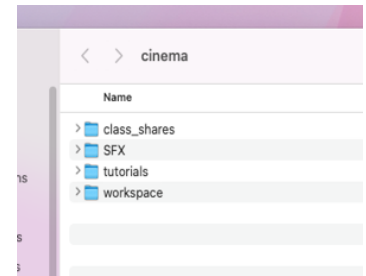

- 1. **Class\_Shares** Material shared by Profs. as well as a place to hand in assignments (Dropbox). If a prof. asked you to use their class\_share Dropbox find it under FMPR/Class#\_prof\_year use the appropriate folders for your specific classes (make sure it's the right section at some Profs. teach multiple sections). e.g FMPR38**B**\_MVON\_23
- 2. **SFX**-Sound FX library, search using the Metadigger application installed on all of computers.
- 3. **Tutorials-** How-to-guides, countdown leader and editing footage for practice editing etc.
- 4. **Workspace-**A space for collaborative work when working on school projects on the school's computers (including sound, color grading etc.). Tech services can enable a folder for student projects (F2,F3 only) as needed for class projects/films. For faculty, please reach out to FAR to for access via their dedicated portion of the FAMC.

## Manual Connect to FAMC on-campus

If using a computer that is not managed by Concordia while on campus you can still connect to the FAMC

On a Mac hit Command K, Connect to server (from the finder) Use this as server address: famc.concordia.ca Login with your netname and password

On a PC type this in file explorer

\\famc.concordia.ca

login: concordia\netname

### Connect to FAMC when off-campus

When offsite, i.e. not on Concordia's network

Via browser

https://cda-fashare.concordia.ca

Via an FTP client such as Cyberduck

https://cyberduck.io/

FAMC setting for access via Cyberduck

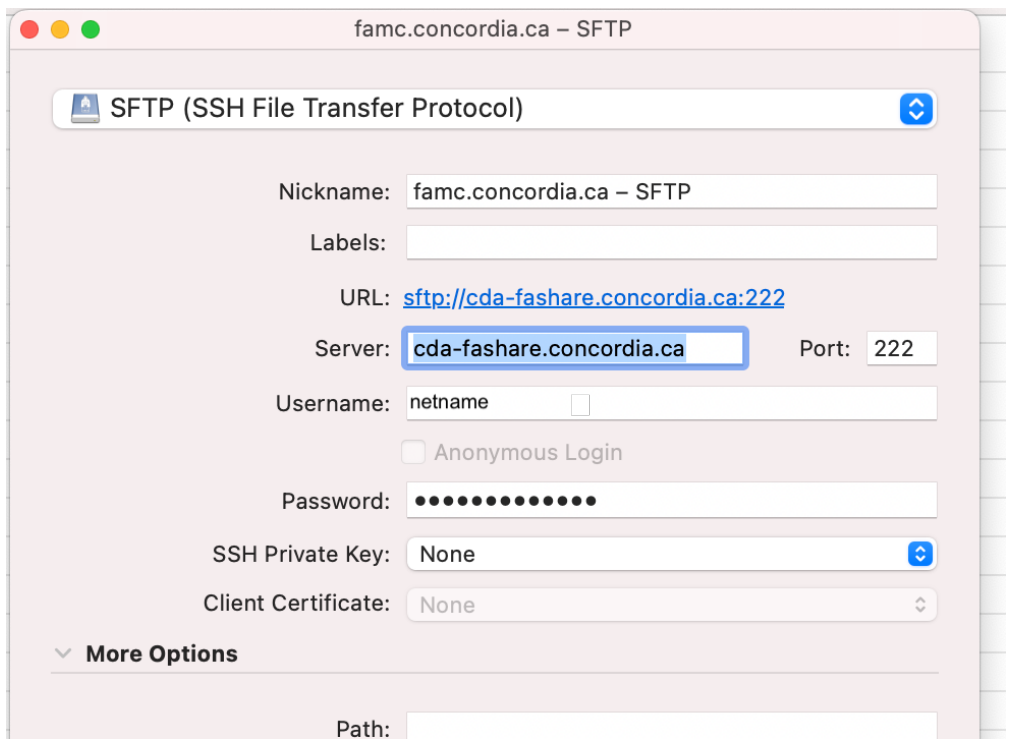

# Some special notes on Class\_share folders

Files put at the root of a class share or in folders that you create there, are accessible to students (read-only). The Dropbox is for students to hand-in material in. Within the Dropbox students can modify their own files but not see or change others files/folders. The Prof has full r/w access in the Dropbox, however don't create subfolders within as students will not see those. Note if you **move** files out the Dropbox, they will not be accessible to students (to show student work for example). Instead, **copy** the files from the Dropbox to the root of your share- then the files will be accessible (read only) to students

No material on the FAMC is backed up, therefore proper data backups procedures the responsibility of users.

Any material stored on FAMC is subject to Concordia IT policies